## 创建月份迷你图

月份迷你图对于识别数据趋势非常有用

## 通过MonthSparkline函数可以创建月份迷你图。

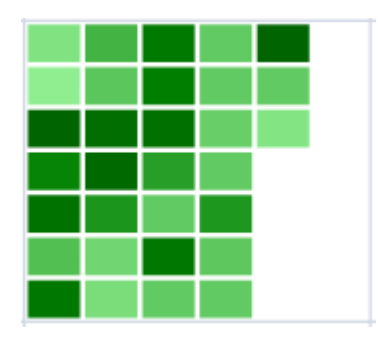

MonthSparkline函数有以下这些参数:

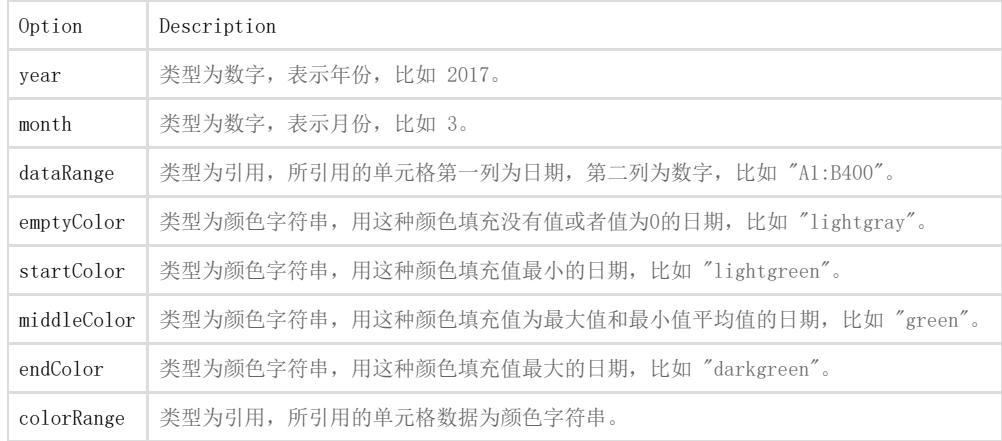

你可以通过月份函数创建一个月份迷你图。例如:

=MONTHSPARKLINE(year, month, dataRange, emptyColor, startColor, middleColor, endColor) =MONTHSPARKLINE(year, month, dataRange, colorRange) 下面代码展示了如何创建月份迷你图

JavaScript for (var rowIndex = 1; rowIndex <= 31; rowIndex++) { activeSheet.setValue(rowIndex, 0, new Date(2017, 0, rowIndex)); } activeSheet.setValue(1,1,10, GC.Spread.Sheets.SheetArea.viewport); activeSheet.setValue(2,1,5, GC.Spread.Sheets.SheetArea.viewport); activeSheet.setValue(3,1,98, GC.Spread.Sheets.SheetArea.viewport); activeSheet.setValue(4,1,50, GC.Spread.Sheets.SheetArea.viewport); activeSheet.setValue(5,1,75, GC.Spread.Sheets.SheetArea.viewport); activeSheet.setValue(6,1,25, GC.Spread.Sheets.SheetArea.viewport); activeSheet.setValue(7,1,65, GC.Spread.Sheets.SheetArea.viewport); activeSheet.setValue(8,1,30, GC.Spread.Sheets.SheetArea.viewport); activeSheet.setValue(9,1,22, GC.Spread.Sheets.SheetArea.viewport); activeSheet.setValue(10,1,82, GC.Spread.Sheets.SheetArea.viewport); activeSheet.setValue(11,1,89, GC.Spread.Sheets.SheetArea.viewport); activeSheet.setValue(12,1,43, GC.Spread.Sheets.SheetArea.viewport); activeSheet.setValue(13,1,15, GC.Spread.Sheets.SheetArea.viewport); activeSheet.setValue(14,1,12, GC.Spread.Sheets.SheetArea.viewport); activeSheet.setValue(15,1,63, GC.Spread.Sheets.SheetArea.viewport); activeSheet.setValue(16,1,54, GC.Spread.Sheets.SheetArea.viewport); activeSheet.setValue(17,1,77, GC.Spread.Sheets.SheetArea.viewport); activeSheet.setValue(18,1,39, GC.Spread.Sheets.SheetArea.viewport); activeSheet.setValue(19,1,20, GC.Spread.Sheets.SheetArea.viewport); activeSheet.setValue(20,1,65, GC.Spread.Sheets.SheetArea.viewport); activeSheet.setValue(21,1,20, GC.Spread.Sheets.SheetArea.viewport); activeSheet.setValue(22,1,20, GC.Spread.Sheets.SheetArea.viewport); activeSheet.setValue(23,1,20, GC.Spread.Sheets.SheetArea.viewport); activeSheet.setValue(24,1,18, GC.Spread.Sheets.SheetArea.viewport); activeSheet.setValue(25,1,20, GC.Spread.Sheets.SheetArea.viewport); activeSheet.setValue(26,1,42, GC.Spread.Sheets.SheetArea.viewport); activeSheet.setValue(27,1,21, GC.Spread.Sheets.SheetArea.viewport); activeSheet.setValue(28,1,20, GC.Spread.Sheets.SheetArea.viewport); activeSheet.setValue(29,1,99, GC.Spread.Sheets.SheetArea.viewport); activeSheet.setValue(30,1,20, GC.Spread.Sheets.SheetArea.viewport); activeSheet.setValue(31,1,9, GC.Spread.Sheets.SheetArea.viewport); activeSheet.setFormula(6, 2, '=MONTHSPARKLINE(2017,1,A2:B32,"yellow","lightgreen","green","darkgreen" )');spread.resumePaint();

See Also [setFormula Method](http://help.grapecity.com/spread/SpreadSheets10/JavascriptLibrary~GC.Spread.Sheets.Worksheet~setFormula.html)